# **AFOSR 69-0743TB**

 $\boldsymbol{\omega}$ **AD 68462** 

TRIAL: An Information Retzieval System for Creating, Maintaining, Indexing, and Retrieving from Files of Textual Information

**USER'S MANUAL**

 $1.$  This decure the public formulation  $\mathbf{r}$ **release and sales its distribution is under the selection in the selection is under the selection in the selection is under the selection of the selection is under the selection of the selection is under the selection of** 

Lorraine Borman Donald Dillaman Voqelback Computing Center Northwestern University **Evanston, Illinois** MAR 2 **6** October **Revised December 1968 1968 '\_ NUCC118**

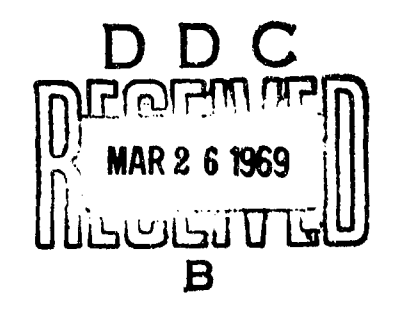

53

 $\mathbf{e}_i$ Ŀ.

**-** . . .... . .. . . f

Reproduced by the **for Federal Scientific & Technical**<br>for Federal Scientific & Technical

Supported in part **by** the Air Force Office of Scientific Research under Grant No. AFOSR **68-1593,** entitled "Man-Machine Interaction in Information Retrieval Systems". This support contributed to the completion of TRIAL for the **CDC** 6400 and is intended to aid the development of a remote terminal retrieval system.

# TABLE OF **CONTENTS**

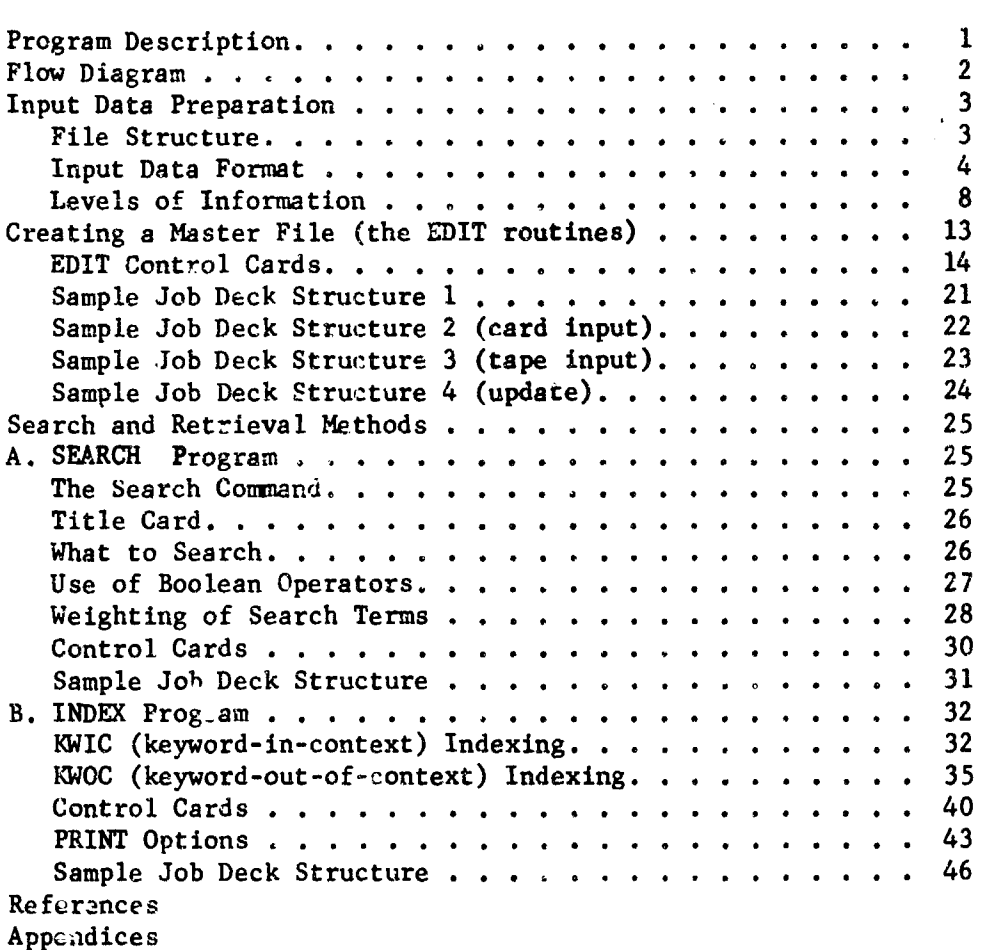

āB. arassetine and Black

to the contraction of community to make

Page

12

ેસ

# **LIST** OF FIGURES

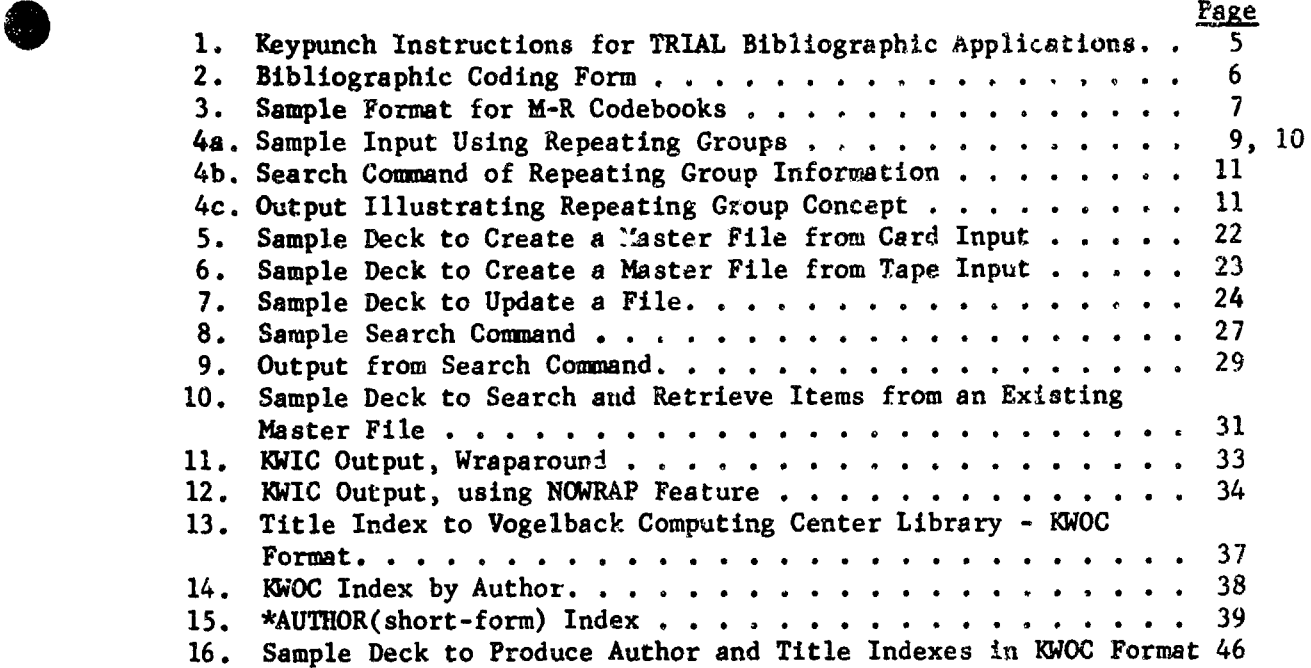

**.0**

š

47

k.

### Program Description

**TRIAL\*** is an information processing system that will perform editing, indexing, and retrieval of textual and certain types of numeric information. The system allows for the creation and maintenance of a master file (EDIT), indexing on words designated as "key" words **.,** alternatively, on every word in the text, excluding those common terms that are user supplied as a "stop" word list (INDEX), and computer retrieval and printout of entries that satisfy a user search command (SEARCH). The system is designed such that any one or any combination of the above features can be achieved through one computer run with proper control cards.

The system is sufficiently flexible to handle diverse applications in information retrieval. TRIAL has been successfully used at Northwestern for a "Selecti **ve** Dissemination of Information" (SDI) system which automatic-ally notifies social scientists of new journal articles that appear to fit their personal interests, to retrieve information from data files where the description of the study and the questions or variables used were in machine-readable form, and to select students for overseas work **by** retrieving from personnel files those individuals whose background satisfied the requirements of the project. The system is especially adaptable to large masses of bibliographic data where either selective bibliographies or various forms of indexes are **desired.**

<sup>\*</sup>TRIAL was originally written in machine language for the IBM **709** (1964) and rewritten for the **CDC** 3400 **(1966) by** William H. Tetzlaff of Northwestern University under the supervision **of** Professor Kenneth Janda of the Political Science Deparument. See References **#9, 10,** 12.

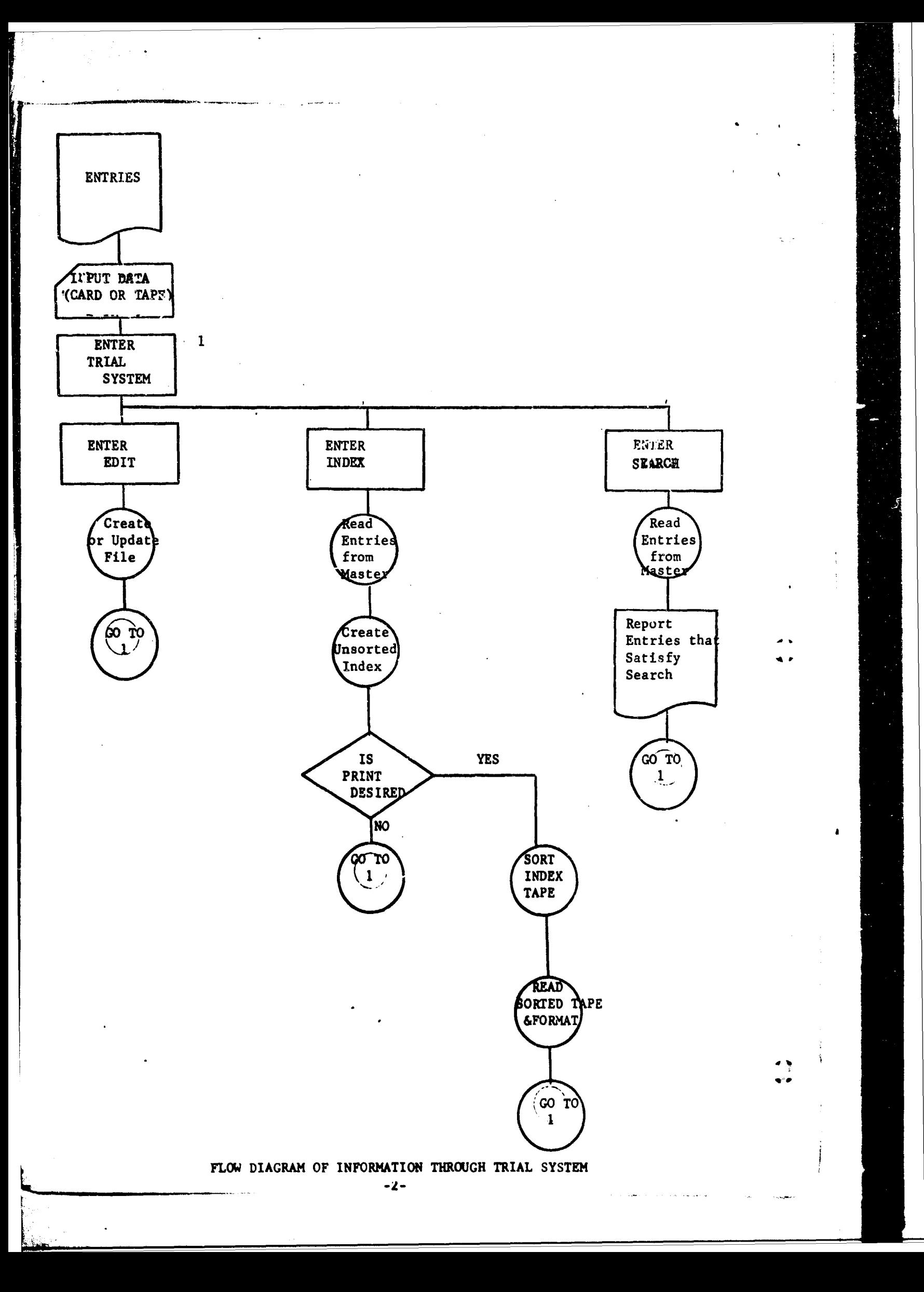

### INPUT DATA PREPARATION

The TRIAL system is a series of user-oriented FORTRAN routines designed to facilitate the computer retrieval and manipulation of textual information. Design specifications have emphasized ease of use, modularity, effectiveness of retrieval, and a realistic approach to the development of a cost-conscious system.

### File Structure

The TRIAL file structure allows for a maximum of nine levels of record definition within an entry; an entry is considered to be all of the information for one unit of analysis. It may be ten cards defining author, title and abstract for an entry in a bibliographic file, or 500 cards describing a FORTRAN computer program: input/output specifica'ions, error conditions, size limitations, etc. Individual applications as designated by the research design may utilize from one to all **41** nine distinct levels of information. Any level may have new information added to it, or, if original research needs change, new levels may be added to the existing file.

The first step of file creation is definition of TRIAL structure. Each information level is defined by the user so as to meet his needs. Although the programs do not expect specific forms of input within any of the levels (with the exception of level one), it must be stressed that consistency over records in a file is of utmost importance. A standard bibliographic file might include:

> Level I: Author Level 2: Title Level 3: Source and date of publication Level 4: Library call number Level 5: Descriptors: textual or coded Level 6: Abstract

The first three levels of information would be considered as essential before enter**ing** the file; items 4, **5,** and/or **6** might be originally available and if so, would be entered as original inn '. Any entry, in this case, bibliographic reference,

-3-

could contain any or all of the six defined sets of information. Information within any level could be added to an entry by subsequent update of the file. In addition, levels 7, 8, and 9 might be utilized also in the future as research needs and goals become more defined.

### Input Data Format

The input format utilizes 60 characters of free-field information per line, a one character numeric identifier of the level of record definition in column **75.** and nineteen characters of optional reference code. This 60-character text per line format is generally compatible with IBM KWIC, the Inter-University Consortium for Political Research codebook files, and the recommendations established by the Council for Social Science Data Archives for machine-readable codebooks. Keypunching of data begins after research needs and file definitions have been established. One method of preparing bibliographic entries is shown in Figure **1,** Keypunch Instructions for TRIAL Bibliographic Applications, and Figure 2, TRIAL Bibliographic Coding Form. A file of machine-readable codebooks to survey research studies might follow the coding instructions illustrated in Figure **3,** Sample Format for Machine-Readable Codebooks-Intersocietal Information Center.

Note: Input **ay be any alphanumeric characters. The** only restriction is that a line (card) may not begin with an asterisk.

-4-

Vogelback Computing Center Library Bibliographic Coding Form Instruction Sheet for Keypunching

### Author cards: Level 1

Last name, first name (or initials) Punctuation only if desired. For individual authors, 18 colums per entry: Author 1 col. 1-18 Author 2 col. 21-38 Author 3 col. 41-58 Author 4 col. 1-18 card #2 of type 1 If corporate author, punch col. l...n as needed.

### Title cards: Level 2

Titles can be punched as desired, free field, col. 1-60. Use as many cards (lines) as needed.

Source cards: Level 3

a'

Col. 1-60 free field. Punch as desired. Do not prepare copy with semi-colons. Suggested format: city, publisher, year.

 $\mathcal{H}^{(1)}(\mathbb{R}^N)$ 

Abstract cards: Level 5

Col. **1-60** free field. In'enting for paragraphs **by** starting first card in col. **3** or col. **5,** or alternating, card **1,** col. **1** and succeeding cards, col. **3.**

Do not hyphenate words. **If** a word cannot be completed in col. **60,** go on to a new line (card).

It is suggested that abstracts be typed using **60** characters per line so that the keypuncher can exactly follow the copy provided.

DATA CARDS MAY NOT **BECIN IN** COLUMN **I** WITH AN ASTERISK.

Figure 1. Keypunch Instructions for TRIAL Bibliographic Applications. Vogelback Computing Center Library Bibliographic Coding Form

Lorraine Borman Northwestern University April **1968**

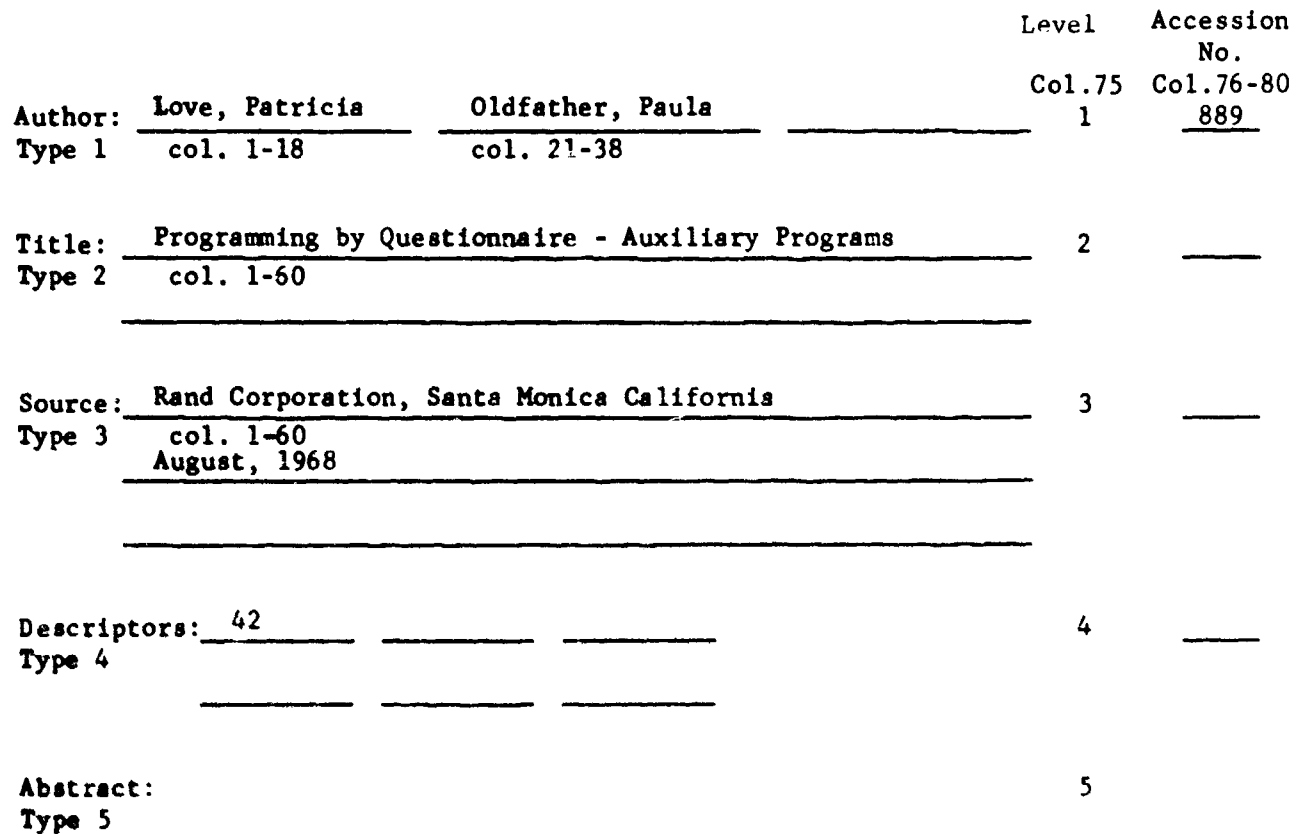

Ţ.

Programming by Questionnaiie is a method by which many computer programs can be produced with a considerable saving of time, effort, **and** cost. The present Nemorandum complements two others in this **series by** presenting five **small** computer programs that facilitate the application of Programming **by** Questionnaire in general, and provide additional analysis of the **JSSPG programs.**

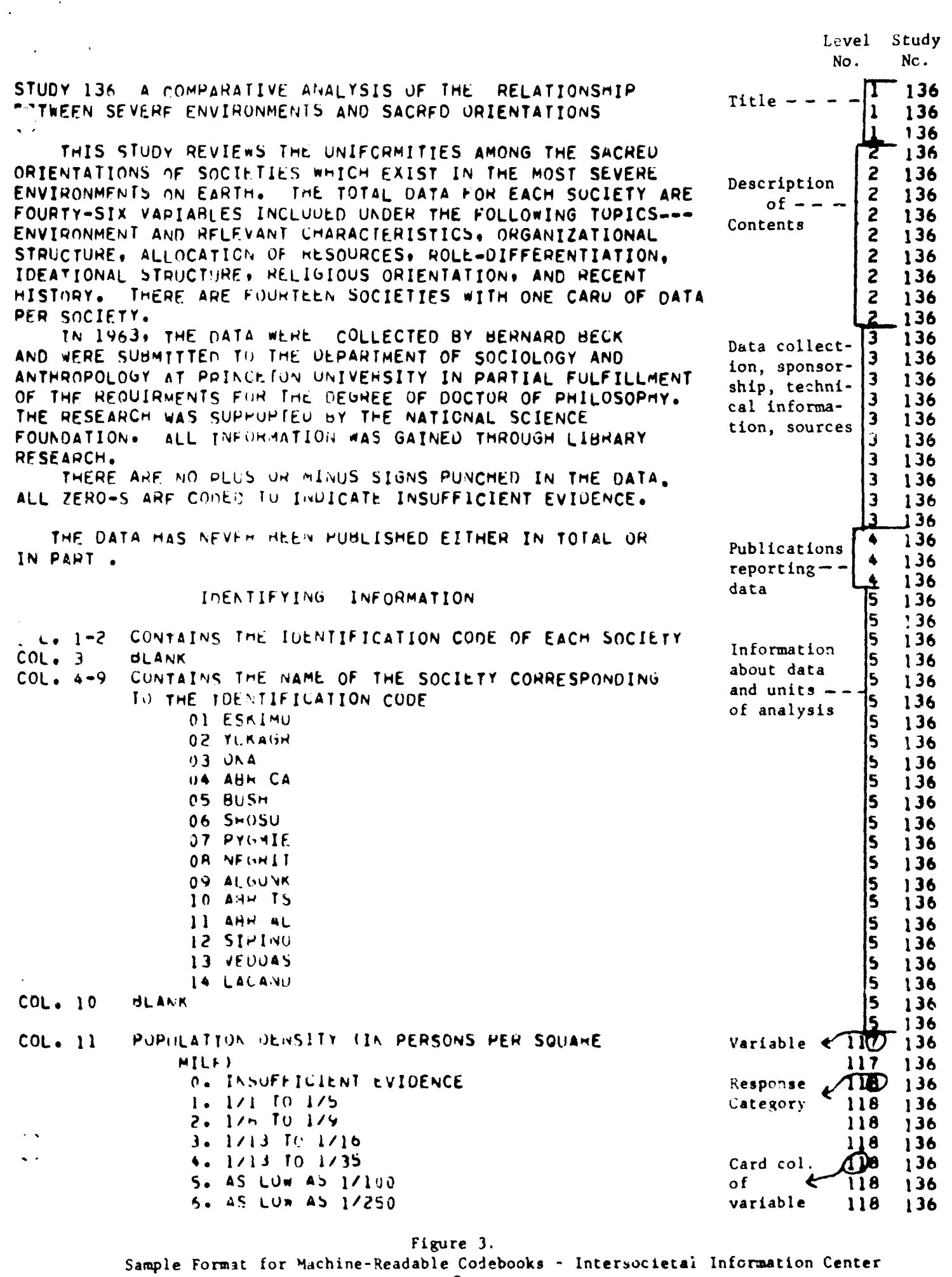

 $-7-$ 

### Level One information

Level one information is normally used for authors in a bibliographic file and is processed by the system in a slightly differenc method than other records. **Up** to three individual authors **may** be punched in each author card, using columns **1-18, 21-38,** and 41-58. The authors last name is punched first, followed by his initials (or first name), Punctuation may be included.

A corporate author is signified by the presence of a character in either column **19** or 20. A name such as ASSOCIATION FOR COMPUTING MACHINERY would be treated as a corporate author and for certain indexing purposes would be considered as a single entity; in all ether instances, i.e., keyword indexes or searching procedures, each word would be considered as an entity.

# Levels Two Through Six

Information levels two through six are recorded as free field using sixty characters per line with the restriction that a word may not continue from one line to the next. Hyphenation operates to treat the hyphenated characters as one word.

### Levels Seven Through Nine

Levels **7** through **9** are, for indexing purposes, handled in the same manner as preceding levels **(2-6)** but are considered as "repeating group" information **by** the search and retrieval routines. This data may be the vadebook of a study on underdeveloped nations where the level 7 intormaton would be the variable being studied, level **8** the coding categories, and level **9** source of coded information. In other applications the repeating group concept might be considered as "propositions" and "elaboration". Searching levels **7-9** would retrieve the identification levels of an entry together with only those repeating groups which satisfy the search command. Figures 40, b, c show repeating group input (4a) and the output (4c) produced by **a** search (4b) of level **7** information. In this example the file to be interrogated contains information on 200 studies of **a** cross-national nature.

-8-

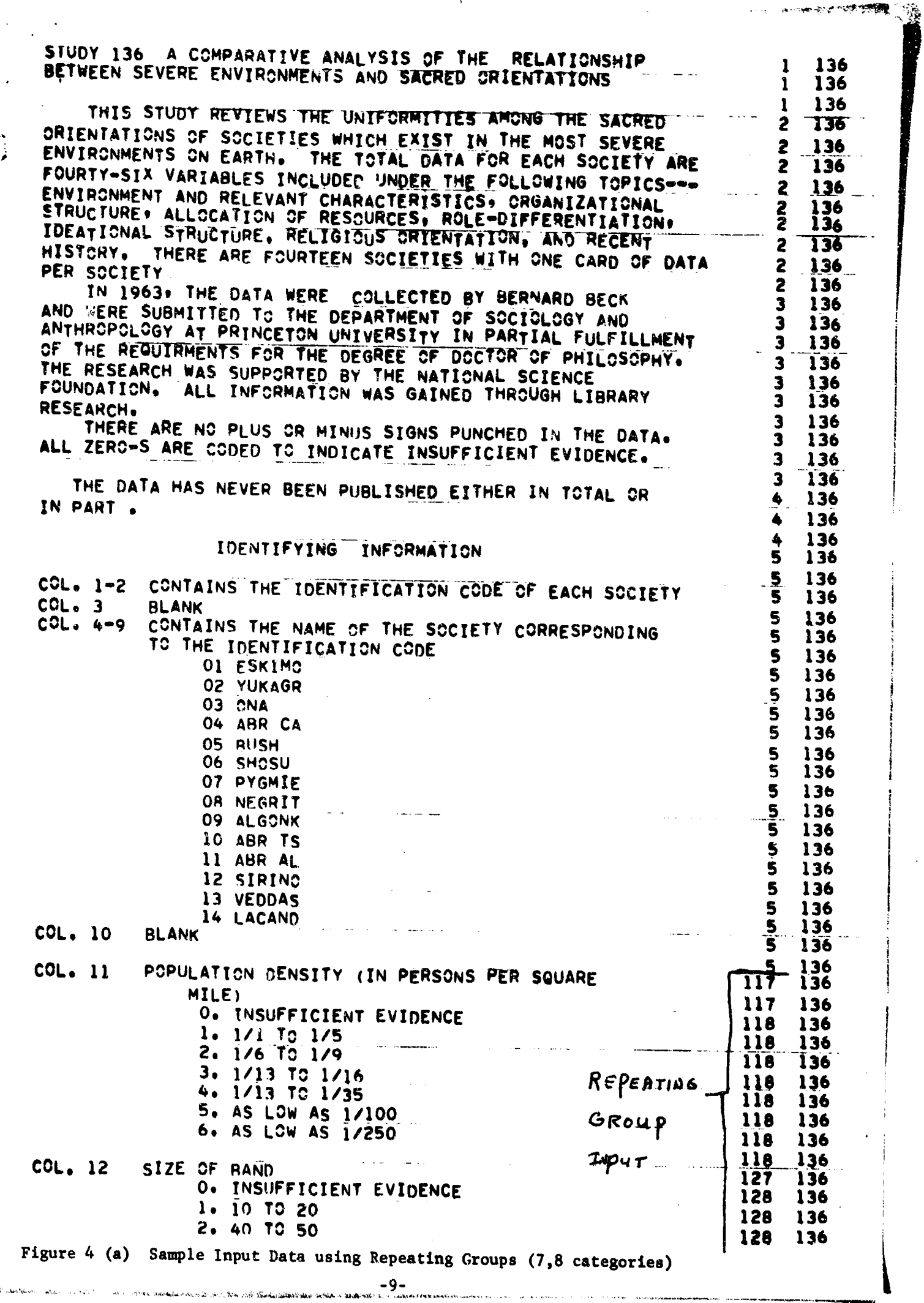

المناقب وبالمراجع

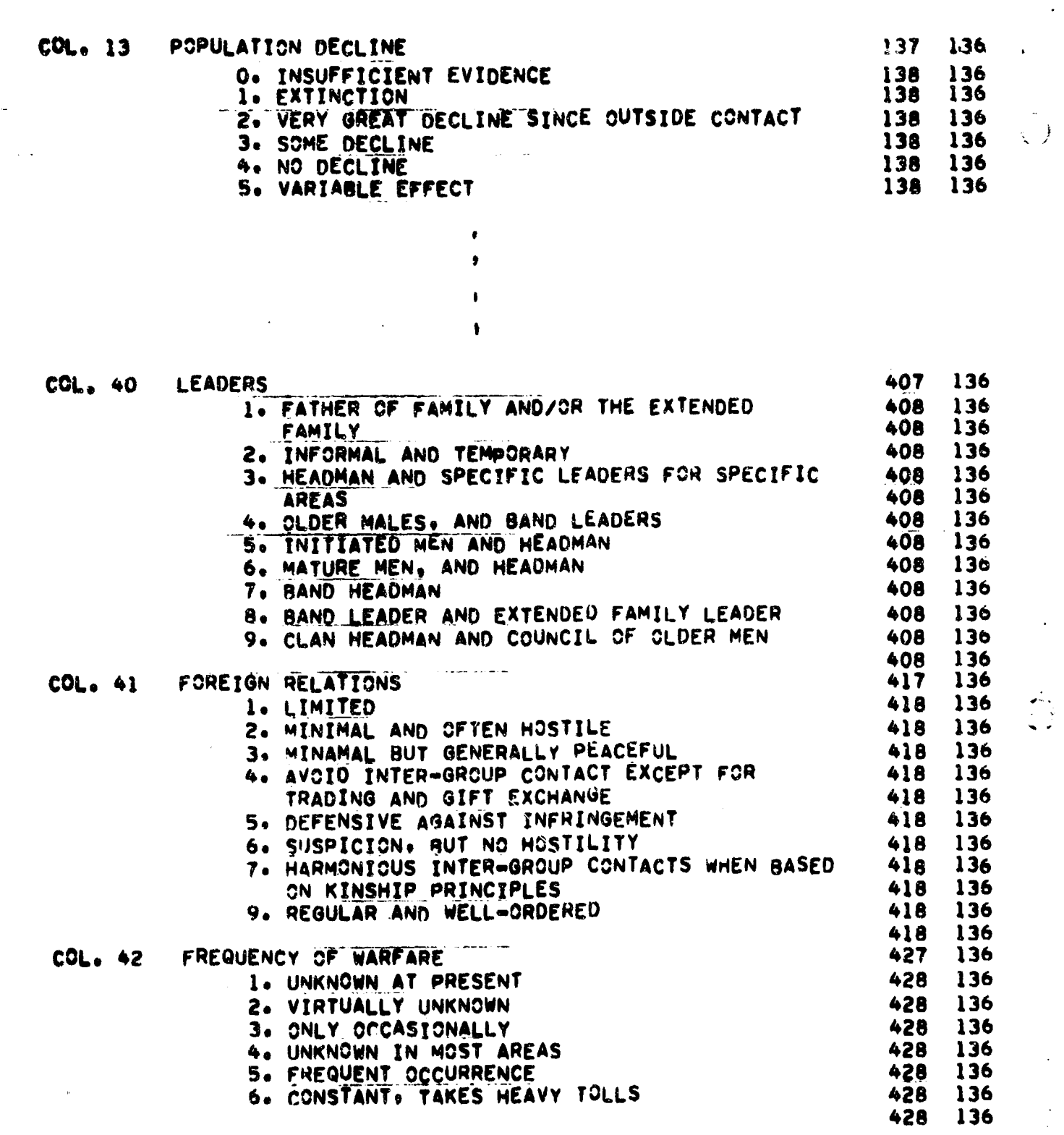

Ĵ,

 $\bullet$ 

 $\begin{pmatrix} 1 \\ 0 \\ 0 \end{pmatrix}$ 

Figure 4 (a) cont. (open dotted areas indicate intervening data)

 $-10-$ 

CROSS NATIONAL SEARCH FOR PROPOSITIONS,

(FOREIGN\*RELATIONS).OR. (DIPLOMATIC\*RELATIONS) = 100. )\$

Figure 4 (b) Search of Level 7 Information.

### CROSS NATIONAL SEARCH FOR PROPOSITIONS

STUDY 136 A COMPARATIVE ANALYSIS OF THE RELATIONSHIP BETWEEN SEVERE ENVIRONMENTS AND SACRED ORIENTATIONS

THIS STUDY REVIEWS THE UNIFORMITIES AMONG THE SACRED ORIENTATIONS OF SOCIETIES WHICH EXIST IN THE MOST SEVERE ENVIRONMENTS ON EARTH. THE TOTAL DATA FOR EACH SOCIETY ARE FOURTY-SIX VARIABLES INCLUDED UNDER THE FOLLOWING TOPICS ---ENVIRONMENT AND RELEVANT CHARACTERISTICS. CRGANIZATIONAL STRUCTURE, ALLOCATION OF RESOURCES, ROLE-DIFFERENTIATION. IDEATIONAL STRUCTURE. RELIGIOUS ORIENTATION. AND RECENT HISTORY. THERE ARE FOURTEEN SOCIETIES WITH ONE CARD OF DATA PER SCCIETY.

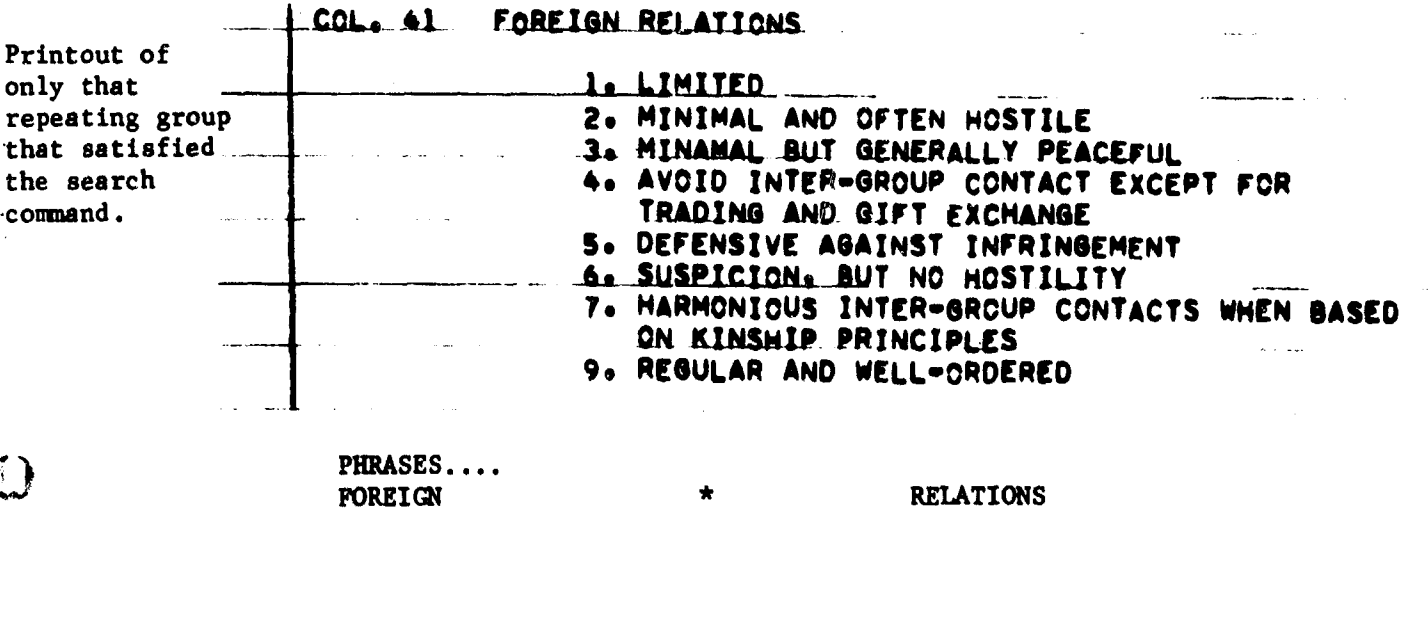

Figure 4 (c) Output p. >duced from search command shown in Figure 4 (b) above.

 $-11-$ 

The user might want to retrieve only those studies containing variables on "gross national product **:n** Nigeria." **A** level **7** search of the file would retrieve and **print only the names of those studies in the file containing data on Nigeria and GNP,** their location in the data file, and the coding procedure used, i.e., in **dolars, in pounds,** etc. Since the user is not interested in other variables that might be part of the study, the use of the repeating group search enables him to obtain a quick response to his search command but one which satisfies his needs. Another individual might be interested in variable construction; he would want a printout of a total codebook and would, therefore, use a generic search command, possibly the name of a known study, so as to retrieve an entry in its entirety. **A** level 7 search, however, is used to retrieve specific selections of information from the body of entry.

### TRIAL PROCESSING: CREATING **A** MASTER FILE

TRIAL consists of six programs within an "overlay"\* structure: TRIAL, EDIT, SEARCH, INDEX, SORTER and PRINT. TRIAL serves as the Executive, issuing calls to the other programs as needed. Processing of new input data is the function of the EDIT routines.

In many research situations where large amounts of data are involved, it is usually necessary to place all of this information on a "master file" tape for subsequent processing. The **EDIT** program consists of ten routines which generate this file.

The EDIT programs analyze instruction cards and set appropriate switches. New input to EDIT is internally reformatted for speed in processing and for ease of update by subroutine CREATE. A header word is generated for each entry containing **(1)** a reference code as user specified, (2) the date of entry into the file, **(3)** a serial number for updating, and (4) each line of an entry is numbered by tens for subsequent alteration within an entry. Each record is handled individually with information levels one through six analyzed before any of the repeating group levels are scanned. The WRITEMS, **PUT** and PUT1 routines write the master file and all other files as specified **by** the user instructions. Output records consist of 504 words per block. Error checking of new and update input is performed according to user option. (These functions are currently being revised; a memo will be distributed to TRIAL users at the time of completion.)

Many circumstances require frequent changes or additions to the master file as errors are detected or as new !nformation is collected The procedures connected with this task are known as updating the master file. The

\*overlay: The technique of repeatedly using the same blocks ot internal storage during different stages of a problem, e.g., when one routine is no longer needed in internal storage, another routine can replace all or part of that storage. The overlay concept thus permits the breaking of a large program into segments which can be used **as** required to implement problem solution. **-13-** TRIAL system allows for the deletion of entries within a file (DELETE), replacement of one entry **by** one or more entries (REPLACE), insertion of entries after a given entry (AFTER), and alteration within an existing entry (ALTER). Any number of update commands are acceptable with one call to the EDIT program.

All of these update commands allow the user to modify the existing master file and process either indexing and/or searching instructions in one computer run.

**All** update processes are performed sequentially. Although the use of disk files allows updating on a scratch file with the updated file rewritten on the original master, good progranming practice, for obvious reasons, does not recommend this type of usage. Especially in the case of large tiles, where original information may not be readily accessible, the use of input and output magnetic tape files is recommended. The EDIT master file can be processed immediately as part of the original job or, if written on a magnetic tape, can be saved for future processing.

### EDIT Control Cards

\*EDIT This card calls in the various editing routines and signifies that new data or update information are to be inputted to a master file.

Instruction Card Various files may be assigned at the option of the user. In addition, he may also request oprions uihich will **1)** produce listings of the input data (LIST), 2)specify the type of reference code to be generated for **the** file (REFEREICE **CODE** TYPE **-** i), and **3)** instiuct the system to only process additions to an existing file (ADDITIONS **=** u).

-14-

. )

Instruction Card (cont'd.) **All** instructions are typed in free-field format separated by a comma. The last command must be followed by a period. All words enclosed within brackets below are optional.

NEW MASTER = u,(required) This is a file assignment for the unit number of the master file to be created. If TRIAL is being operated in a disk file system environment, u may be assigned to any file accessible to user programs. Files **1** through 5 are available at Northwestern University.

 $\lceil$ OLD] MASTER  $*$  (optional) This command assumes that a magnetic tape file has previously been generated and is to be updated during this computer run. u would equal the logical unit number of the tape drive to be assigned to the existing master tape.

[ALTERNATE] Input = u, (optional) The use of the INPUT file assignment assumes that data is to be inputted to the system from a magnetic tape rather than cards. LIST = u, (optional) The LIST command instructs the **EDIT** routines to write a file containing **a** formatted listing of the manier file that can be printed off-line. u may equal a logical number of **a tape** to be assigned or may be equated to the normal output unit, at **Vogelback this** would **be 61.**

**<sup>-15-</sup>**

Instruction Card (cont'd.)

 $\int$ JUST $\int$ ADDITIONS =  $\frac{1}{4}$ , In many instances a user desires to search

**NO** MhP, (optional) A MAP of the master file is automatically generated **by** the EDIT routines. The MAP indicates the user defined reference code and the internal sequence number assigned by TRIAL to each entry together with the date the entry was added to the master file. The MAP serial number must be referenced if update capabilities are to be utilized. MAP is automatically printed as part of the output file if not specified.

> or index only additions that have been entered onto the master file. The ADDITIONS command instructs the program to write new entries onto file "u" for subsequent processing. It should be noted that the suster file generated will contain **all** entries. This file assignment is extremely valuable when working with massive **amounts** of data or in the intermediary stages **of** file building.

**REFERENCE** CODE TYPE =  $i$ , Reference codes, such as Defense Documentation **Center** numbers, **or accession numbers, are user defined and** may **or may not be present in** an **entry. All reference codes are constructed from the first** line **of level I information of an item. It is suggested, however, that when constructing a large file, a serial number should be included on every card of an entry. -16-**

REFERENCE **CODE** TYPE =  $i$ , **These** code fields may, upon option, be used  $(\text{cont}^i d.)$  $\frac{1}{\cosh^2 d}$ .)  $\frac{1}{\cosh^2 d}$ . TRIAL recognizes and processes five types of reference codes:

> i **- 1** columns **61-72, 76-80** i **-** 2 **columns 1-10, 61-67** i **- <sup>3</sup>**colums **1-5, 61-67, 76-80** i **-** 4 columns **61-67, 1-5, 76-80 -= 5** columns **76-80**

**If** the REFERENCE **CODE** command is not specified, type **1** code is assumed. An example of the Instruction card to create a master file, reading data from a magnetic tape, and containing a serial number in colums **76-80** to be used as a reference code would be: **NEW** MASTER **- 1, INPUT - 3,** REFERENCE **- 5.** Logical units **1** and **3** would be assigned to the physical tapes using local installation system controls.

\*DATA (required) The **DATA** command signifies the beginning of data to be edited. Instructions for **EDIT** such **as INSERT and** the update copands are considered, in this context, to be "data".

Instruction Comands

 $\mathbf{r}$ 

**\*INSERT,** ENTRY - x, **INCREMENT - y.** The **!NSERT** commnd instructs the **EDIT routines** to "insert" all entries following the command **card** onto the master file. It is mandatory when creating a new master file. x is **the initial value** of the serial number to be

-17-

Instruction Commands (cont'd.) generated by EDIT. Unless specified, it is set at 10. y is the value that the internal serial number will be incremented **by** for each successive entry. If not specified, increment is set at **10.** If a file of **50** entries was to be generated, using \*INSERT., their MAP would read:

entry 2 00020

entry **1** 0010

entry 50 **00500**

Stepping of the increment value by **10** is especially useful when the possible need to insert entries into specific areas of the master file might arise. One example of this use would be in maintaining alphabetical order within the file. Original input entries could be incremented by tens, or even by 100's. If INCREMENT **- 10, 9** additional entries could later be placed between two existing entries. **If INCREMENT - 100, 99** additions could be **added** between two existing records.

To update an existing file For all update commands, the value of n is the **serial number** of the entry to be referenced **as** indicated on the MAP of the **existing** master **file.**

**-18-**

**\*DELETE,** ENTRY - n. This comand causes the deletion of the entry thet has the serial number matching the number specified.

\*REPLACE, ENTRY =  $n$ . REPLACE is used when an existing entry is to be deleted and replaced **by** one or more entries. \*AFTER, ENTRY = n. **AFTER** is used to write m entries after the nth entry specified. If the user desired to maintain an alphabetical order on the file he would use the AFTER command. AFTER is also used to place additional entries after the last record that had been on the old master file.

\*ALTER, ENTRY - n. ALTER allows the user to correct or **add** information to a reccrd on t e file. The data cards to be used in an ALTER operation **are** nunched in TRIAL internal record format See Appendix **1.**

\*INSERT.ENTRY - n. INCREMENT - n. INSERT indicates that new data is to be written on the master file **as** the beginning records. These entries will then be followed **by** the records that were on the old msiter file. If the old file **had** been incremented **10** to **500,** entry and increment n should **be** set **at 1** to allow for **9** new insertions to be written without upsetting **the** sequential ordering of the file. INSERT may also be used in cases to insert a new r cord or

**.19-** \_

and the contract of the contract of the contract of the contract of the contract of the contract of the contract of

\*INSERT, ENTRY =  $B$ , INCREMENT =  $n$ . records but it must follow either a DELETE, (cont'd.) REPLACE, ALTER, or AFTER function.

**\*OUTPUT** To list the master tape. Th2 **\*OUTPUT** option allows the user to print **the** master file **at** any time subsequent to an **EDIT** operation. This is primarily to obtain a listing when the **LIST** option was not used during the EDIT run. **If** multiple copies are desired, the LIST  $n$ option on the instruction card must be used (see p.15 ).

\*SEQUENCE, ENTRY = n, INCREMENT = n.

The **\*SEQUENCE** command is used when a resequencing of the master file is desired. This is especially helpful when many updates have been performed, possibly using different sequencing methods. (See **pp 17-18** for discussion of ENTRY and **INCREMENT** options). If **E** end I are not specified, entry will begin at **lOand** be incremented **by** 10's.

**\*END END** signifies the end of the edit process.

For those jobs where e.ther the initial amount of input data is small or where it is assumed that there will be no need to revise or alter the original data, or in a situation which requires only one pass of the data through the program, the FDIT processes need not be of concern to the user. This one-time **job** ca.- b st be illustrated **by** the following example:

**A** research report discussing advances in the information sciences and including a survey of the existing literature has been written which must include a bibliography of cited references in alphabetical order. Input to TRIAL would consist of the following:

> (Local installation system cards) \*EDIT **NEW** MASTER **= 1. \*DATA** \*INSERT. [BECKER J HAYES D entry **1** Information Retrieval Wiley and Sons, 1964. entry 2 entry n **\*END** \*INDEX \*WORDS, AUTHOR, CARDS **(1),** NULL. **\*1WGC,** AUTHOR, CARDS **(1,** 2, **3). \*END** \*PRINT SINGLE COLUMN, CARDS (2, **3).** \*END

Printout of this job would be photo-ready copy that is amenable to any offset process, or, if only one copy is required of the report, could be inserted directly into the document. By writing the master file to a magnetic tape, this bibliography couid be subsequently interrogated,

# TO **CREATE A** MASTER FILE FROM CARD **INPUT AND SAVE** IT **ON** MAGNETIC **TAPE** FOR

**FUTURE PROCESSING:**

مستشر بالأستيليات بث

 $\sum_{i=1}^n \alpha_i$ 

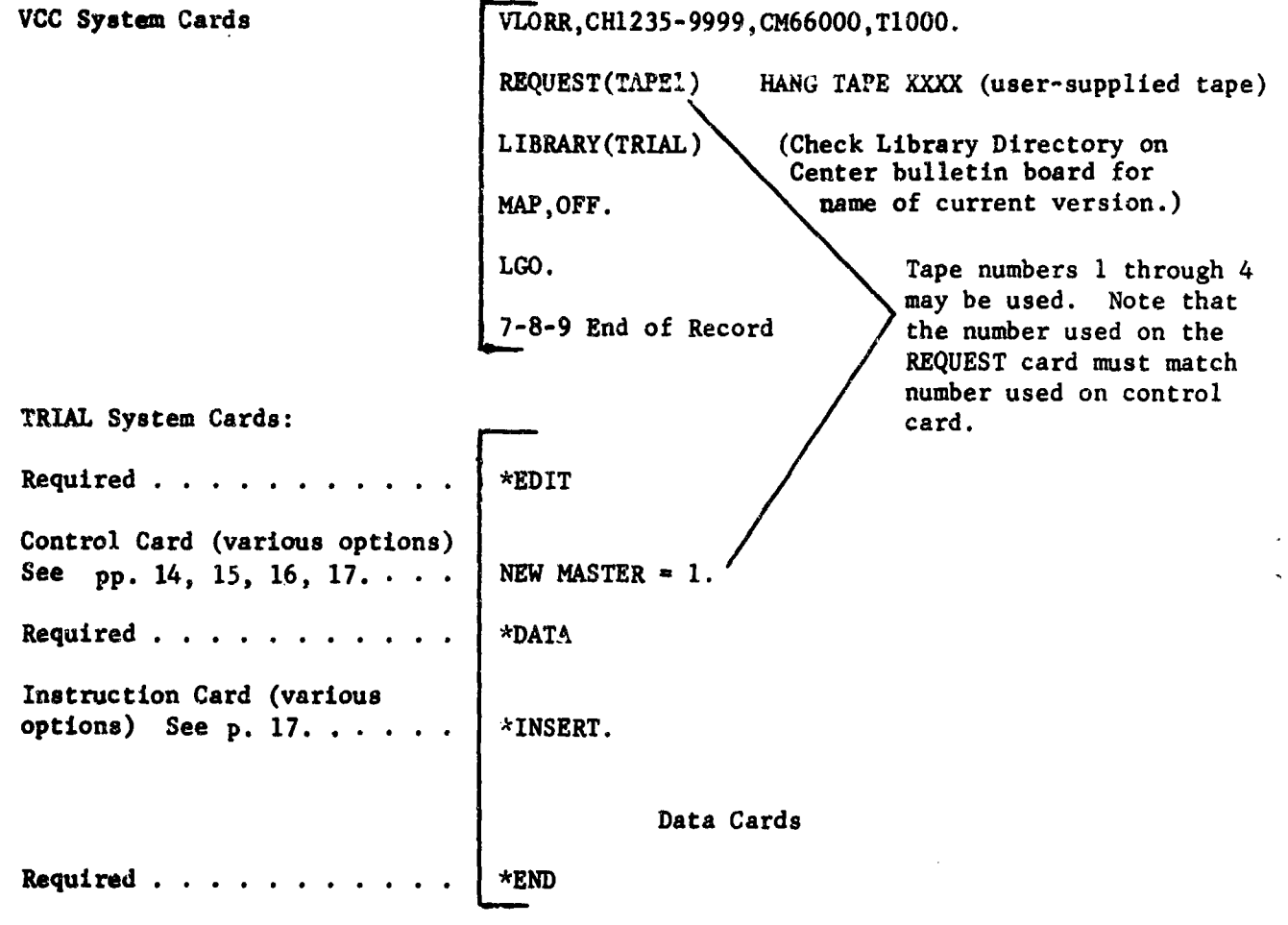

**6-7-8-9** End of Information

the contract of the contract of the contract of the contract of the contract of the contract of the contract of the contract of the contract of the contract of the contract of the contract of the contract of the contract o

Figure **5.** Sample Job Deck Structure

 $\bar{\mathcal{A}}$ 

-22-

TO CREATE **A** MASTER **FILE ON TAPE** FROM **DATA** PREVIOUSLY WRITTEN **ON** MAGNETIC **TAPE** IN TRIAL TAPE INPUT FORMAT (UNBLOCKED, 80 CHARACTER RECORD FORMAT, WITH EOF **AT END** OF REEL):

**VCC** System Cards **... ........** VLORR,CH **.........................**

 $\mathcal{L}$ 

**REQUEST(TAPE1) HANG** XXXX (master file will be written on this tape) **REQUEST(TAPE2) HANG** XXYY (input data tape) LIBRARY(TRIAL) **LGO. 7-8-9** End of Record

TRIAL System Cards: **\*EDIT**

 $\ddot{ }$ 

**NEW** MASTER **= 1,** INPUT **=** 2. **\*DATA** \*INSERT. **\*END**

**6-7-8-9** End of Information

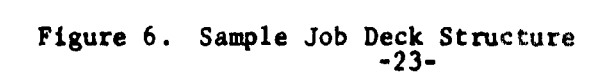

TO **UPDATE AN** EXISTING MASTER FILE **AND** PRINT **A** LISTING OF THE **UPDATED** MASTER FILE:

**VCC** System Cards **... ........** VLORR,CH **.......................... REQUEST(TAPE1) HANG** XXXX (existing OLD master file) **REQUEST(TAPE2) HANG** XXYY (write updated master **(NEW)** on this tape) LIBRARY(TRIAL) **LGO. 7-8-9** End of Record TRIAL System Cards: Required **........... \*EDIr** See **pp. 15, 16, 17, 18. . ..** OLD MASTER **=, NEW** MASTER 2, LIST **61.** Required **................ \*DATA** See p. 19. . . . . . . . . . \*DELETE, ENTRY=103. See  $p_i$  19. . . . . . . . . . \*REPLACE, ENTRY=117. Data cards for entry which replaces **#117** See **p. 19 ..............** ... AFTER,ENTRY=200. Items to be added to file; will be written after last entry (#200) of old master file **Required ... ........... .. \*END**

**6-7-8-9** End of Information

**F**<br>F<br>E<br>E<br>E

**Figure 7. Sample Job Deck Structure** -24-

# Search and Retrieval Methods

Retrieval of information can be obtained **by** two distinct methods! **1)** the use of a search command which establishes specific criteria for item retrieval or 2) indexed output of a KWIC or KWOC type format which generally is then used for manual, or desk, retrieval. In Section **A** discussion will be limited to the first method, the use of English words and operators to establish search criteria and print the retrieval entries. Section B will describe the indexing and print routines.

#### **A.** SEARCH

Any master file created **by** the EDIT program can be searched. The important features of the SEARCH program are **1) its** ability to search textual material for specified words or combinations of related keywords, and 2) its use of the Boolean operators, **AND,** OR, and NOT, giving the user the ability to specify how these words must appear in combination with each other. **If** he does not retrieve relevant documents, he can rephrase his command, in much the same manner as the user of a library card catalog. Retrieval from a TRIAL search can be of two forms: a "short form" to allow quick scanning of title and author, or a listing of complete information contained within the entry. In the case of bibliographic files, abstracts, extracts, critical reviews, or even full text may be printed.

### The Search Command

**A** search command is punched on control cards which are **read by** the Trial system. This command instructs the computer 1) what identifying information is to be printed **as** a "heading" at the top of each output page, 2) what levels of information of cards are to be searched, **and 3)** what keywords **and** logical **-** *-* relations **among** keywords will satisfy the search. **A** word is defined **as an** uninterrupted sequence of 20 or fewer word-forming characters: the letters

**-25-**

**A** through Z and the digits **0** through **9.** Blanks and all other characters are **non word-forming characters. (NOTE:** The INDEX routines treat a hyphen as word-forming.)

The program considers as a phrase an, sequence of words (on records of the same level. Phrases may continue across any type of punctuation characters. Hyphenated words must be searched **as** if they were phrases, for example, "wordforming" would be searched for **as"'ORD\*FORMING".** Because digits **0** through **9** are defined **as** word-forming characters, particular numbers may be searched for as keywords.

### Title Card

**A** card containing **a** title or identification label is punched **by** the user. All instruction cards in SEARCH ame virtually free of format restrictions, and this **label** might begin anywhere on the card and continue for a maximum of **60** characters. The program considers the identification label terminated when it encounters a comme which serves not only to end the identification label but also to instruct the program to laok for the levels of information to be **searched.**

### What to Search

Searches can be **mads** on any level of information designated in the search **commnd.** Nubers representing the levels to **be** searched are punched after the comme that terminates the heading. These numbers may be punched in any order, **and are** separated **by cowps** to improve readability. The level designsttiu **is** terminated **by** the first left parenthesis enclosing the **keyvord** portion of the search commend.

**If** only **levels 7, 8,or 9** (repeating groups) **are** designated, the search will be conducted only within records of those levels. If, however, other **levels are** specified, the computer will search across **all** specified categories.

**-26-**

Output from a search of repeating group levels will print all level **1-5** information plus only the repeating groups that satisfied the search commnd(see **pp.8-12).**

After reading the code number or numbers of the levels to be searched, the machine senses that it is receiving a search command when it reads a left parenthesis. Because any given command may contain more than one combination of keywords arranged in "nests" of parentheses, the program continues to read until the number of right parentheses read equals the number of left ones. It will then evaluate the logic of the command, working outward from the innermost set of parentheses.

### Use of Boolean Operators

The power of the search command lies in the use of stardard logical operators expressed on the punchcard as follows: ".NOT.," ".OR.," and ".AND.". Perhaps the use of the operators can best be conveyed **by** constructing a sample command for the elites and decision making search. Figure 8 shows the command punched on cards.

**TEST** NO **1A - IIC STUDY CODEBOOKS, 7,8, (ELITE** OR. **ELITES** .OR. LEADERS .OR. LEADERSHIP ,OR. DECISION\*MKING .OR. DECISIONMXKER .UR. DECISION\*MAKERS 1 **100, )\$**

### Figure **8.**

This command instructs the program to select only **those statements contain**ing both one or more keywords specified within the first nest of **pareatheses** and oie or more keywords specified within the second nest. **If SEARCH** finds **any** statement of a proposition or finding which **satisfies this logical** combination of keywords, it will print out the statement **and** its **supporting elaboration** after printing the citation of the article and a **sumory of the study. A por- -.~** , tion of the computer output produce6 in response to the **above** comand is reproduced in Figure **9.** The dollar sign after the last right parenthesis on the punchcards in Figure **8** indicates the end of information for **a** single **search** instruction. Many different searches can be made during one run on the computer.<br>-27-

# Weightina of Search Terms

In addition to retrieving items according to logical combinations of keywords,the SEARCH program provides for "weighting" keywords so that retrieval occurs only if the **sum** of the weighted keywords in **a** given en'try equals or exceeds **a** previously stated value. This value, or "hit value", is set presently at **100** (see Figure **8).** Retrieval of an item is caused, therefore, when encountering one keyword weighted **"100",** two keywords weighted **"50"** each, and so on.

# **TEST NO JA -** IIC **STUDY CODEBOOKS**

STUDY 500 FIVE NATION STUDY - UNITED KINGDOM, DECK 2

**ALMOND - VERBA**

**NORC** 427 **JI)NE -** JULY, **1959** \_\_DECK **02\_N=1295 UNITED** KINGDOM

**F3.A,** WE ARE ALSO INTERESTEn **IN** HOW **WELL** KNOWN THE **NATIONAL LEADERS OF TIF VARIOUS** POLITICAL PARTIES ARE **IN** THIS **COUN-**TRY. COULD **YOU** NAME THREE LfDjOF **THE** CONSERVATIVE PARTY. (IF KECESSARY. TAKE DOWN THE NAMES GIVEN AND CHECK. **ACCURACY AFTER THE INTERVIEW.** MARK **THE NUMBER** CORRECT FOR **E.CCH** PARTY. **THEN** TALLY TOTAL **NUMBER** CORRECT **AT END OF C,** ESTION.) 53.8. COULD YOU NAME THREE LEADERS OF THE LABOUR PARTY.<br>53.C. AND CCULD YOU NAME A LEADER OF THE LIBERAL PARTY. TALLY **(CODE** TOTAL **CORRECT)**

\* 495. **SEVEK** CORRECT **1036.** SIX CORRECT 1347, FIVE **CORRECT 1309. FOUR** CORRECT **!179.** \_THREE CORRECT **1250. TWO** CnRRECT **110-, ONE** CORRECT

**6\$-** HERE IS A **LIST** OF **THINGS** THAT CHILDREN MAY RE **TAUGHT TI SCHOOL. (HAND** LIST **10)** WHICH WAS STRESSEn **THF MOST IN** YOUR **SCHOOL.**

**917.** -HAVE FAITH IN **LEADERS 4328. OBEY THE** LAW **369.** NOW **THE** (IiVERNMENT **IS 14)N** LOVE YOUR COUNTRY **35-. OTHER**

THE FCLUSH FCLUSH WORLD WERE FINISHED WORLD WERE FINISHED WORLD WARRANT WAS ARRESTED FOR A DISCRETE FOR A STRONG

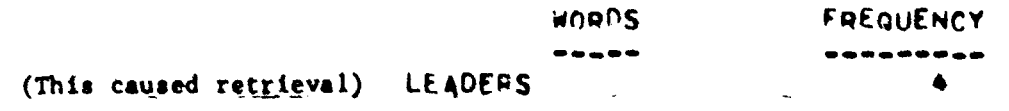

Figure 9. Partial output produced from search command show in Figure **6.** *The* file searched contained **105** codebooks to social science **studies; 39** vere retrieved. **-29-**

### StARCH Control Cards

**\*MASTER** = n (optional - depending This instruction is used only when an upon type of use)

existing (previously created and saved) file of information is to be used as input to the search routine. n may be any unit from **1** to 5 and must be referenced on a system **REQUEST** card. \*SEARCH (required) To call in the search overlay. Search command: (required) Free-field; title, maximum 59 characters; comma; numeric punches indicating levels of information to be searched, separated **by** andending with a comma; left parenthesis; search words, phrases, and operators; weight, right parenthesis; \$ to indicate end of command. (See Figure 8, page 27) **MBID** (required) To return control to executive overlay.

÷,

VCC System Cards . . . . . . . VLORR, CH..................... **REQUEST(TAPE4) HANG** 2044 **VCC** EDIT MASTER LI BRARY (TRIAl **LGO. 7-8-9** End of Record TRIAL System Cards: Required **....** .............. \*MASTER **-** 4. Required . . . . . . . . . . . . \*SEARCH Title Card (See SEARCH **VCC** BIBLIOCRAPHY **FILE,** 2,5, **(** pages **26,27)** Search Command (See (NATURAL .AND. LANGUAGE) .OR. **pp. 25-28)** NAIURAL\*LANGUAGE .OR. TEXT\*RETRIEVAL .OR. TEXT **.AND.** (SEARCH .OR. SEARCHES .OR. SEARCHING .OR. RETRIEVAL) **- 1OG, )\$** Required **.....** ........... **\*END**

**6-7-8-9** End of Information

**SALE OF STREET** 

**Figure 10.** Sample Job Deck Structure **-31-**

**B. INDEX**

l,

Keyword indexing by computer is an automatic method for generating alpha**betized listings of keywcrds coutained** in **input** mtertial. The INDEX **overlay of the TRIAL system contains 14** routines **for** generating **keyword indexes. Input** to INDEX is any file that has been created by the EDIT program, either in the **same** or **a** previous com-uter run.

The two most common types of keyword indexing are known as *WHC* (Keywordin-context), and KWOC (Keyword out of context). In NWIC indexing, the computer arranges selected keywords in an alphabetized column surrounded **by** a few words (maximum length of line=100) of the context in which the keywords occur. In KWOC indexing the selected keywords are printed in a separate column alongside the original context.

Figure **11** reproduces a portion of a KWIC Index to the Midwest Journal of Political Science. The keywords are arranged in alphabetical order to the immediate right of the blank **column.** The index would be used **by** scanning down the vertical column of keywords to locate those of special interest. Words on the same line surrounding the keyword contain the context in which it is used. The output page width provides room for **100** characters-spaces to be printed on one line. **A** title\* with no more than **100** characters and spaces prints out in full, although a portion of the title may be "wrapped around" and printed before or after the keyword, depending on the position of the keyword. The "wrap" feature may be eliminated by use of the NOWRAP command **(see** page 41 **).** This is illustrated in Figure 12. It should be noted that NOWRAP doss not print context occurring **before** the keyword.

**-32-**

<sup>\*</sup>The current version (4) of the KWIC routine automatically prints **18** characters of the **author's** name (level **1)** together with title information (level 2) as one line of output.

 $(TYPE 2)$ 

YEAR  $02 - F - 58$  $-14-59$  $10 - F - 6A$  $06 - N - 62$ マイーズーズイ **OR-M-64**  $02 - M - SR$ 02-F-58 にいっしょこ  $10 - F - 66$  $-66$  $01 - A - 57$ りコートーロ 02-1-58  $02 - N - 59$  $32 - F - 5A$ **MONLH**  $0.5 - 0.0$ 06-m-62  $04 - A - 60$  $0 - F - 66$ くのルーズーん 9-1-65  $0 - F - 6A$ **03-N-59**  $01 - N - 57$  $6 - M - 62$ 05-N-20  $01 - N - 5$ 08-2-400  $01 - N - 5$  $6 - A - 62$  $05 - A - 6$ ]  $01 - M - 5$  $-1 - 5$  $01 - N - 5$ J 01-M-5  $0 - 1 - 6$ ה<br>הי  $...$ REFERENCE CODE: YO'UME PACKENHA R **J ZESSORC** FPSTEIN LD STHICKLA D GOLDMAN RM O RELKNAP GM SHARKANS I ANDERSON C ALBINSKI H THE COMMODITY CREDIT C WILLIAMS O NIERURG HL ANUSES OF POWER IN DEMOCHATIC STATES ( THEONY ). SPITZ D<br>ACT AND THE PHOBLEM OF STATUTONY AMRIGHTTY( UNIT MELSON OM<br>ACTIVISM IN A RURAL COUNTY.. **RIPLEY RB** ี<br>ม<br>ม NELSON DH MILLER WE SEIOLER M  $\frac{3}{2}$ JONES CO ALEXANDEN MAMILTON AND THE AMERICAN TRANITION (I LIVINGST<br>ALTERNATION HEFERFNOA.= URRAN POLITICAL INTEGRA DYE TR<br>THE THEORY OF T SCHUBERT SCHLESIN **AUTHOR NAME** SCARRITT GIMHEL J HOYER WW MACRAE D SNITH JM SIGEL RS LIVINGST ROYER WW LI ATEIC LLINNOU LONG NE KLING M EULAU<sup>N</sup> **DYE TR DOUGE HEURE** SCIENTISTS AS NEGOTIATORS-- TH AEC AND CONGRESS - A STUDY IN EXECUTIVE - LEGISH<br>AFFAIR IN PERSPECTIVE ( GERMANY ). =<br>AFFILIATION AND THAGERY ACHOSS THO RELATED GENEP AFRICAN POLITICI **INTERAGE** TAXES ON THE ##EXTERNAL## SEC THE CHANGING SOVI AMBIGUITY UNITED STATES CIVIL SERVICE. GOVERNME<br>AMENUMENT: PHESIDENTIAL ELECTION ). HUBERT HUMP P0LIT **URBAN POL** AGENCIES (PUBLIC ADMINISTRATION, BUREAUCHACY), = AFTER ANCIENT INDIAN POLITICAL THOUGHT ( BUDDHISH ). ADMENISTHATION, HUREAUCRACY), #<br>AUOPTIUN OF POLITICAL STYLES BY AFRICAN POLITI<br>FUOPTS A CODE FGR INVESTIGATING COMMITTEES. AGREEMENT BETWEEN JUSTICES ON LEGISLATORS.# AGRICULTURE APPROPRIATIONS COMMITTEE ).# AMERICAN TRADITION (THEORY). =<br>American Unionish ( Interest Groups ). = AMENICAN POLITICS-- A CLARIFIED VIEW. ANALYZING LEGISLATIVE BEHAVIOR.E AMERICAN ) POLITICAL BEHAVION." AIU AND THE NATIONAL INTEREST. TICAL INTEGRATION-- CONDITIONS ASSOCIATED WITH ANNEXATION IN AMFRICAN CITIES. AMPHIRIAL STATE ( THEORY ) .. AMERICAN STATE LEGISLATORS. **N** "ZISZCOSI" ZI ZSINILOT AMENICAN PRESIDENCY. AFRO - ASIAN WORLD. AUMINISTANTION ) .= AMENICAN CITIES. **E** JOIL47:51212DR AMENICAN LAW ). AGRICULTURE ).= AGRICULTURE ) += **COMMITTEE.** AID TO INDIA.= AUVISORS ) .= AMENICA.= **AMERICA.S KEYWORDS** Figure 11. KWIC computer output: sample keyword listing from the cumulative OMPANATIVE SIUDY OF BUDGET STRATEGIES." FOUR DER THE HATCH ACT AND THE PROBLEM OF STATUTORY<br>L FOR ELECTORAL COLLEGE REFORM ( CONSTITUTIONAL<br>CS AND DEVELCPMENT POLICY IN CENTRAL ( LATIN )<br>OR-- AN INDEX OF POLITICAL BEHAVIOR IN LATIN eses 1. Portition Expression under the Hatch PE VOIINU IS OVER I TRANSITION OF PRESIDENTIAL<br>L'ENARGIERISTICS AND LEGISLATIVE OVERSIGHT OF CA CONNILIEES VAD INCHEMEXIVTISM- LHE CVSE OL<br>Noisies vad inchemexivtism- lhe cyse V::<br>10W-- CONDITIONS ASSOCIATED WITH ANNEXATION IN<br>5 PUBLIC INTEREST IN JUDICIAL DECISION-MAKING( THE SOCIALIST PARTY AND ايا<br>پ PARTY POLICY MAKING AY GOVENNMENT AGENCIES (PUBLIC CONGHESSICNAL HESISTANJE TO REFORM-- THE MOUSE THE EISENHOWER TIATION AND CHILDRENSS ATTITUDES ). POLITICAL<br>T PERCEPTION OF THE DEVELOPPENT PHOCESS IN THE POLICY MAKING BY GOVERNMENT INDICES OF PAIRWISE AUSTRALIAN POLITICS AND CONSTIUTION LAWYERS AND A METHOU FOR THE PLACE OF THE EMPEROR ASOKA IN POLITICAL 958 GENEVA CONFERENCE OF EXPERTS ( TECHNICAL INAGE OF THE FHEEDOM AND AUTHORITY IN THE **NIL ZO** RPORATION AND THE 1948 PRESIDENTIAL ELECTION (<br>ICE support policy and the Widwest Farm vote ( THE POLITICAL SOCIALIZATION OF ALEXANDER HAMILTON AND THE THE SPIEGE! THE ROLE OF THE CONGHESSICNAL SUBCOMMITTEE ACTEVATORE SEFECTION- THE HOOK OF AS IN THE RHODESIAS. IVE RELATIONS. EORY).=

 $-33$ 

计排足表

index to the Midwest Journal of Political Science.

Figure 12. KWIC output using NOWRAP feature

计计算机数据

∦ÿ 鹨

すりかいぶとす FORTRAN 『〇カペカ》で EQRTRAN FORTRAN FORTRAN FORTRAN すりかいかんて **CRIstAR** TORTRA **CORTRAN** 「ロカイオンて マウボーオアて **CONTRAN TORTINAIN DRTRAN CRTRAN CRTRAN** このかいみと **ORTRAN ABO@BAXXIA@.#** AND ALGOL SLYYE ARI ING TARULA TO EXPRESS IN A SINGLE LINULIS ILL SIRCIENT CONDENTION ALGOL DE THE SANDIERA DA<br>Antomients are a subset, when the finis assignment astatement ability is coupled<br>Assignments are a subset, are **なかのかくてん つけでけるいころ** PROGRAMMING. **PROSSEN FOR THE COC 3900.** a.v. STNTAX LAMOLAGE. IN SAFARTING ISLAND CAN MAKE EFICIENT USE OF SUCH COMPILERS TO GENERATE SPECIAL-PURPOSE PROBRAMS O **NNO** IV HAS BEEN INPLEMENTEMENTED UNDER SYSTEM CONPILER SYSTEM CORPORATIONS COSS, A GROUP OF THE INDESTERN CORPORATION OR COSS, A CHARGE OF THE USE OF THE THE COSS, A CONPILED AT A CORPORATION OF THE COLORATION OF THE COLORATIO I'I PROBRAM FOR THE CDC 6400 COMPUTER THOMPUTES TWO-AND COMPUTES TWO-AND THOS LEAST SQUA ORPUTER PROGRAMS FOR IND AND AND CONNALERAL (VINSONHALER), AND AND AND AND AND ONEDREN.<br>I For the ISM 1620. Two two snapt and supply and supply and supply and supply and supply and some port induction<br>V Contains such exten **PROGRAMMING AND COMPUTING. VL60L ANALYSTS** BEAR TO THE PERFORMANCE OF ARTINETIC, THAT IS, A USER ORTENTED SYMBOL M **BOTT ROOM-OMMMOTION AND**  $\ddot{\bullet}$ å ã **DR DRTY Monday A P Advening B**  $\ddot{\bullet}$ COKINHAM。 A LIMITED TOPOLOGICAL PREPROCESSING ARE COUPLED WITH CLA **SET OF AFASISTINGLY INCLINE LANGLOOD SUPPORTION SOLOWS CPEW** IN A SINGLE LINGUISTIC STRUCTURE AN ARBITRAR  $rac{1}{2}$ **BASIC INTRODUCTION TO HITH** 630 2017 567 999 610  $692$ **S21** us<br>O 692  $\frac{6}{5}$ 888 888 564 529 629 o<br>So  $11$  $\frac{1}{2}$  $60*$ 

**Controlled Control & Angliculus** 

 $-34-$ 

The decision as to what is or is not to be considered as a keyword is made in three ways. The computer can be instructed either to refer to a list of keywords prepared in advance **by** the researcher (KEY), or to a list that is not to be considered as keywords (stopword list), or can be instructed to index on every term in the file **(NULL).**

In the first case, the computer looks at every word contained in the level of information it is to search, compares it with its stored list of keywords, and selects matches for indexing. The process operates in a comparable way when a list of "stopwords" is used: the computer includes the word in the index only when it does not appear in the list. Sample stopwords are **"a",** "an", "of", "the", etc. but this list can be quite  $d<sup>i</sup>$  tinctive when applied to specific files. For example, a file of computer-related literature would have 1"computer" as a stopword since it is assumed that all entries would fall into this classification.

A KWIC index is also known as a "permuted" index, for an entry will appear as many times as the numbor of keywords it contains. The sample output in Figure 10 from the Midwest Journal file contained almost 200 articles, each of which was indexed an average of five times in a listing almost 1000 entries long.

When the lWIC (or AUTHOR) forms of output are selected, the only **indica**tion of the source of the entry is the reference code. This may, or may not, depending on the users' needs, require the generation of a separate "bibliographic" form of output in which the complete entry is listed in order of reference code. This is one form of KWOC output, with the reference code generated **by** the **EDIT** program used as the level of information **(0)** to be searched. This points up the fact that KWIC indexes are generally "doubleentry" indexes; a **IWOC** index, on the other hand, is a "single-entry" index,

**-35-**

for it prints out (upon user option) as much of the complete entry as is desired for each appearance of a keyword.

Figure **13** renoduces a portion of output from a title index to the Vogelback Computing Center library. The index term is at the left of the page and each item indexed under that term is printed below. In this case, only author, title, and source information is printed. In other indexes to the same file, abstracts, coding categories, and shelf locations were printed.

Figure 14 shows an index to the same file where authors (level one information) were the designated search level. Another form of author index is a "short-form" index produced **by** the use of the \*AUTHOR card. In this index, only the author's name and the reference code associated with that entry is listed (Figure **15).**

The **INDEE** routines provide the user with the capability to choose which levels of information are to be searched and which levels are to be carried along as input to the PRINT routines (see P. 43 **).** In addition, a STATISTICS option is available for counting and printing the total number of occurrences in a file of a key or stopword; the **FREQUENCY** option will print a listing **of** all words and their frequency within a given entry which will be used as indexing terms in KWOC output. This option is very useful when working with a new or large file; the frequency list can be printed and checked for desirability of indexing terms without printing the index itself. In this way, additional **stopwords** may be added to produce a final output pertinent to the user's needs.

**-36-**

**SIMULATION** 588 GAFARIAN A V ET AL STATISTICAL APPROACH FOR VALIDATING SIMULATION MODELS BY COMPARISON WITH OPERATIONAL SYSTEM - ILLUSTRATED FOR TRAFFIC FLOW. SYSTEM DEVELOPMENT CORPORATION, SANTA MONICA, CALIFORNIA. FEBRUARY 1966. AD 632 478 654 GREENBERGER M A NEW METHODOLOGY FOR COMPUTERS SIMULATION. MASSACHUSETTS INSTITUTE OF TECHNOLOGY. CAMBRIDEE. MASSACHUSETTS. 1964. AD 609 288 672 SMITH D L HODELS AND DATA STRUCTURES FOR DIGITAL LOGIC SIMULATION. MASSACHUSETTS INSTITUTE OF TECHNOLOGY, CAMBRIDGE MASSACHUSETTS. AUGUST 1966. AD 637 192 753 ROME B K ROME S C HAYTHORN W W INFORMATION SYSTEMS SIMULATION AND MODELLING TECHNIQUES. SESSION 7. FIRST CONGRESS ON THE INFORMATION SYSTEM **SCIENCES** THE MITRE CORPORATION, BEDFORD, MASSACHUSETTS, DECEMBER 1963 AD 426 985 787 CONGER C R THE SIMULATION AND EVALUATION OF INFORMATION RETRIEVAL **SYSTEMS** HRB - SINGER: INC.: SCIENCE PARK, STATE COLLEGE, PENNSYLVANIA, APRIL 1965, AD 464 619 SIR 652 **RAPHAEL RUT** SIR, A COMPUTER PROGRAM FOR SEMANTIC INFORMATION RETRIEVAL. NASSACHUSETTS INSTITUTE OF TECHNOLOGY. CAMBRIDGE, MASSACHUSETTS. JUNE 1964 AD 608 499 **SNOBOL3** 537 FORTE A SNOBOL3 PRIMER. THE MIT PRESS 1967. CAMBRIDGE. MASS. **SHOBOL4** 631 **GRISWOLD R E** POAGE J F POLONSKY I P PRELIMINARY REPORT ON THE SNOBOLA PROGRAMMING LANGUAGE. INSTITUTE FOR DEFENSE ANALYSES, PRINCETON, NEW JERSEY. **MARCH 1 1968.** 

ংশগঞ্জ আৰু

Titie Index to Vogelback Computing Center Library Figure 13. KWOC Format -37-

**llE E** L IlVE **E** L **SEARCH** PROCEDURES **BASED ON MEASURES** OF **RELATEDNESS BETWEEN DOCUMENTS. MASSACHUSETTS INSTITUTE** OF **TECHNOLOGYt** CAMBRIDGE, **MASSACHUSETTS. JUNE 1966.** AD **636** 275 **JAHODA 6 JAHODA 6 ANALYSIS OF CASE** HISTORIES 0F **PERSONAL-INDEX USE** FLORIDA **STATE UNIVERSITY, TALLAHASSE,** FLORIDA, **JUl- 1966s AD** 643 **869 JANDA** K **JANDA** K **CUMULATIVE INDEX** TO **THE** AMERICAN POLITICAL **SCIENCE** REVIEW.. **NORTHWESTERN UNIVERSITY** PRESS 1964. COMPUTING CENTER LIBRARY. **JANDA** K DATA PROCESSING - APPLICATIONS TO POLITICAL RESEARCH.= **NORTHWESTERN UNIVERSITY** PRESS, **1965@ COMPUTING CENTER** LIBRARY. **JANDA** K **A** MICROFILM **AND** COMPUTER SYSTEM FOR **ANALYZING** COMPARATIVE **POLITICS** LITERATURE. ICPP **PAOJECT,** NORTHWESTERN **UNIVERSITY, 1967. COMPUTING CENTER** LIBRARY. **JANDA** K **(ED) JANDA** K **(ED) ADVANCES IN** INFORMATION RETRIEVAL **IN THE SOCIAL SCIENCES,** PART **1** AMERICAN BEHAVIORAL **SCIENTIST. JANUARY, 1967. JANDA** K **(ED) ADVANCES IN** INFORMATION RETRIEVAL **IN THE** SOCIAL **SCIENCES,** PART 2. AMERICAN BEHAVIORAL **SCIENTIST.** FEBRUARY, 1967o **JOHNSON C** H **JOHNSON C** H **DATA PROCESSING.. NATIONAL MACHINE ACCOUNTANTS ASSCCIATICNg1959,**

Figure 14. KWOC Index by Author

**COMPUTING CENTER** LIBRARY.

104917<br>75491 7550<br>7550  $1898888$ TAFT T D<br>TAYLOR R S ETAL UNIV OF GEORGIA VAN HORN E C JR VINSONHALER JF z L, JR VON FOERSTER H  $5.7$ u<br>a œ TEITELMAN W י  $\mathbf{z}$ ⋖ I  $\bullet$ œυ I Z TORTOLINI<br>TRIEST W E<br>TROOP R W L THOMPSON F<br>THOMPSON G<br>THORPIE R TRUESWELL<br>Twite M J TOMLINSON WEAST R C<br>WEIZENBAUM TIERNEY J TONGE F M エ てくてトてくろ THOMAS O VAREHA A ⋖ W WERNER D<br>WERNER O WERTZ H J **HARSHALL** C ZUUS WARD JE VORHAUS UTTAL W WALLACE WAY W 595 649 **730** 7642<br>7642 659 741 047 604 664 624 049 764 704 648 050 2458<br>2458<br>2452 523  $\frac{9}{6}$ 524 586<br>587 776 543 8874200<br>8577205<br>8677007 RUBINOFF M<br>RUBINOFF M ET AL<br>RUBINOFF M ETAL  $\frac{1}{\sqrt{2}}$ SMALLWOOD R O ETAL  $\frac{\alpha}{2}$  $\mathbf{E}$ SATTERLY 0 T x SALTZER J H  $\alpha$ SINNETT J D W つエ SANUEL A L **un** SCHEFFLER SCHERR AL SCHMIDT R RUDIN<sub>B</sub> SINGER A RUSSO F J SALZMAN R SHINDLE W  $\alpha$ SAILER A ⋖ SAYER JS z RULE W<sup>"</sup>P SCHULTZ L SHENTON L **EXERCISES** SCHWEPPE SMITH 1 A ້ທ SAVITT D SCHUMAN, SKOGAN W SHER I H SANCHEZ SELBY 5 SNELL J SMITH<sub>D</sub> SNODEY **SHITH** 

 $\overline{a}$  $\ddot{\phantom{a}}$ 

 $\sim$   $\lambda$ 

557

5489<br>0489<br>5678

 $\frac{1}{6}$ 

0000<br>000

 $000000$ 

5<br>22229<br>22442

722 581

5551

**628** 

55

 $\bullet$ 

\*AUTHOR (short-form) Index Pigure 15.

 $-39-$ 

### **INDEX** Control Cards

**All INDEX** control cards are punched free-field, i.e., no column requiremezts. **All** instructions contained within brackets are optional. **A** period must be the last character on the \*WORDS, \*KWIC, and \*KWOC cards. Each desired IWIC or IWOC index requires a set of **INDEX** and PRINT control cards (see sample job deck structure, **p.46 ).** Multiple indexes may be produced in one computer run **by** supplying multiple sets of INDEX and PRINT instruction cards, one set per printed output.

rJ ..

I i

\*MASTER **= n** This instructinn is used only when an existing (previously created and saved) file of information is to be used as input to the indexing routines, i.e., not as part of an **EDIT** and INDEX operation. n may be any unit from **1** to 5 and must be referenced on a system **REQUEST** card.

**\*INDEX** (required) To call in indexing routines \*WORDS, name of index, CARDS  $(n_1, n_2,...n_m)$ ,  $\boxed{\text{NULL}}$ ,  $\boxed{\text{STATISTICS}}$ .

> where name of index is user defined; can be any simple word or acronym meaningful to the user. This name must be repeated on the \*KWIC or \*KWOC card associated with this index. The WORDS card defines the levels of information to be searched  $(CARDS(n_1,...n_m))$ . The wordlist, if supplied, will be matched against terms contained only within these information levels.

-40-

The **NULL** option indicates that a word list is not supplied; therefore, all words will be used as indexing terms. STATISTICS will produce a frequency count of the number of times each word in the user-supplied word lists was encountered in the file.

Word list, either "key" or "stop", follows the \*WORDS card. Words are punched free-field, separated **by** comas, with the last word ending in a period.

\*KWIC, name,  $\begin{bmatrix} \text{KEY} \end{bmatrix}$ , CARDS  $(n_1, n_2...n_m)$ ,  $\begin{bmatrix} \text{NOWLEDT} \end{bmatrix}$ .

**\*RVOC, name,**  $\begin{bmatrix} \texttt{KEY} \end{bmatrix}$ **, CARDS**  $(n_1, n_2, \ldots n_m)$ ,  $\begin{bmatrix} \texttt{FREQUENCY} \end{bmatrix}$ .

The **\*** fW **C** card indicates that output is to be in KWIC format. CARDS  $(n_1...n_m)$ specify which levels of information are to be printed. "name" must be the same as specified on the **\*WORDS** card. KEY indicates that a keyword list of indexing terms has been supplied **and is** to be used.

NOWRAP indicates output is nowrap format, i.e., keyword on left of page followed **by** context. **If** not specified, output will be "standard" WIC, i.e., keyword rumning down vertical column of page, surrounded on both **sides by context. (See Figure 10 , p. 31)**

Indicates output is to be in IGNOC format. "naum"must be the **same as** that specified -41on the WORDS card.

CA.DS  $(n_1, n_2...n_m)$  specifies which levels of information are to be carried into the ORINT program.

ii in 1950<br>Siidoo ka waxaa ka mid ah iyo ka mid ah iyo ka mid ah iyo ka mid ah iyo ka mid ah iyo ka mid ah iyo ka mid ah<br>Siidoo ka mid ah iyo ka mid ah iyo ka mid ah iyo ka mid ah iyo ka mid ah iyo ka mid ah iyo ka mid ah

Note that if printing of a reference code is desired, the **"0"** level must be indicated.

KEY indicates that a user-supplied keyword list is to **ho** used as index terms. If not specified, a stopword or null list is assumed.

The **FREQUENCY** option will produce a list of the words that will be used for indexing and their frequency within each entry in the file. The frequency option does not accumulate a count over the entire file.

\*AUTHOR To produce a short-form alphabetized listing of authors (level **one** informtion) and the reference code associated with each entry. Output for single authors is triple column; corporate authors appear **on a** separate list in single column format. When using the \*AUTB)R option, **a** \*PRINT card must be included in the **set** even though print options **are** not available.

**COD control** to the executive overlay.

-42-

# PRINT Routines

Various output options are available to the user in conjunction with the indexing routines. A call to ti : PRINT overlay is required for each printed index.

PRINT Control Cards

\*PRINT To call in the print routines.

Print Option Card WINOC Output: (All words enclosed within brackets are optional.) **A** period must follow the last specified option.

OK. Indicates default print conditions. Output will be: double column no indentation **all** levels of information wil! **be** printed reference code is not printed 14ne count per page **-** 60 spacing at **top** of page **- Ic** spacing **on** first page **-** <sup>20</sup>

bourle  $[comm]$ , SINGLE [COLUMN],

CARDS  $(n_1, n_2, n_m)$ , To specify which levels of information **ar.** to be printed FEFERENCE  $\left[\text{CODE}\right]$ ,  $\text{P} \times \text{print reference code}$ LIKMER OF] LINES **n,** To specify number of lines per page [SPACING AT] TOP - n, **1, including the lines to be dropped at** top of page before printing

[AlwiTIOA.L **AT BEGINNING -** n, To specify number of additional lines

to be dropped on first page of printed index. This space **may** be used for title insertion.

**OUTPUT** *u,* where u must be either 2, 4 or **5;** u is a physical tape unit that output will be written on. This cption is normally used when special printing is desired. The output tape can be resubmitted at a later time for printing using a COPY routine. A REQUEST card must be supplied.

 $COPY = n$ ,  $n + 1$  is the number of times the output is to be written on the user supplied output tape. This is useful when multiple copies of an index are desired. INDENTATION Output entries are indented (within entry).

**\*END** To return control to main overlay.

Print Control Card for KWIC Output: (All words enclosed within brackets are optional.) A period must follow the last specified option.

**OK.** Indicates default print options desired. Output will be: lines per page  $= 60$ spacing at top of page  $= 10$ additional spacing on first page  $= 20$ 

-44-

Options **:**

 ${\texttt{[NMBER~OF]}}$  **LINES = n**,  $\begin{bmatrix}$  **SPACING AT** $\end{bmatrix}$  **TOP = n**,  $[ADDITIONAL AT]$  BEGINNING = n, **OUTPUT** -u,  $COPIES = n$ ,

**\*END** To return control to executive overlay.

When using the \*AUTHOR option, the only PRINI cards needed are:

**\*PRLr** T

 $*$ END

 $\int$ 

TO **PRODUCE** AUTHOR **AND** TITLE INDEXES IN KWOC FORMAT FROM CARD INPUT: (Note that although an EDIT of the input data must be performed before calling the **INDEX** routines, this file will not be saved for any subsequent processing since a disk scratch file is automatically assigned to the "master" file if a tape assignment using the REQUEST card is not supplied.)

**NEW MASTER = 1.** 

data cards

**\*DATA \*INSERT.**

\*END

**VCC** System VLORR, CHCMI235-9999, CM71200, **TIOOO.** VCC System<br>Cards<br>Cards<br>Cards<br>Cards
Cards
Cards
Cards
Cards
Cards
Cards
Cards
Cards
Cards
Cards
Cards
Cards
Cards
Cards
Cards
Cards
Cards
Cards
Cards
Cards
Cards
Cards
Cards
Cards
Cards
Cards
Cards
Cards
Cards
Cards
Cards
C 7-8-9 End of Record

Create a file: \*EDIT

Generate an *i***\*INDEX** 

Sort and print  $\|\ast_{\text{PRTNT}}\|$ formatted author  $\bigcap_{* \in \text{ND}} \mathbb{O}$ K.

unforma tted \*WORDS, AUTHOR, CARDS **(I).** user-supplied stopword list \*KWOC, AUTHOR, CARDS **(1, 2,3). \*END**

Generate unformatted  $\begin{array}{|c|c|}\n\hline\n\text{F} \text{ INDIX} \quad \text{title index; print}\n\end{array}$  \*WORDS,  $*WORDS, TITLE, CARDS (2)$ . list of words that  $\left\{\n \begin{array}{c}\n \text{is to proved list} \\
 \text{each entry will be}\n \end{array}\n \right.\n \left\{\n \begin{array}{c}\n \text{is to proved list} \\
 \text{*KWOC, TITLE, CARDS(1)}\n \end{array}\n \right.$  $*$ KWOC, TITLE, CARDS $(1, 2, 3)$ , FREQ. indexed under, together  $|$  \*END with frequency of occurrence. Ii\*PRINT

Print in single  $\vert$ SINGLE COLUMN, CARDS $(1,2)$ . column format title **11\*END** index, listing author<br>and title only.  $6-7-8-9$  End of Information

> **Figure 16.** -46-

### References

- 1. Aagaard, James S. and Roger J. Schaid, "Research on Advanced Telemetry Techniques: Bibliographic Data **Processor",** Aerial Measurements Laboratory, Northwestern University, Contract **AF33(615)-1945,** December **28,** 1964.
- 2. Aagaard, James **S.,** "BIDAP", American Behavioral Scientist, **10,** February, **1967.**
- **3.** Borman, L., and Dillaman, **D.,** "TRIAL for the **CDC** 3400", Vogelback Computing Center, Northwestern University, July **25,** 1967.
- 4. Janda, Kenneth, "Keyword Indexes for the Behavioral Sciences", American Behavioral Scientist, **7,** June, 1964.
- 5. Janda, K., and Milbrath, Lester W., "Computer Applications to Abstraction, Storagt, and Recovery of Propositions from Political Science Literature", Paper presented at the 1964 Annual Meeting of the American Political Science Association.
- 6. Janda, K., (ed), Cummiative Index to the American Political Science Review, Volumes **1-57,** 1906-1963, Evanston: Northwestern University Press, 1964.
- **7.** Janda, K., Data Processing: Applications to Political Research, Evanston: Northwestern University Press, 1965.
- 8. Janda, K., "Information Retrieval: Applications to Bibliographies on International and Comparative Politics", Paper presented at the Computers and the Policy-Making Community Institute, Lawrence Radiation Laboratory, Livermore, California, April 4-15, 1966.
- **9.** Janda, K., and Tetzlaff, William H., "TRIAL: A Computer Technique for Retrieving Information from Abstracts of Literature", Behavioral Science, **11,** November, 1966.
- **10.** Janda, K., and Rader, Gary, "Selective Dissemination of Information: A Progresa Report from Northwestern University", American Behavioral Scientist, **10,** January, **1967.**
- **11.** Janda, K., Information Retrieval: Applications to Political Science, Indianapolis and New York: The Bobbs-Merrill Company, Inc., **1968.**
- 12. Tetzlaff, William H., "TRIAL: Technique for Retrieving Information from Abstracts of Literature - a Program for the **1BM** 709/90/94", Paper presented at the SHARE XXVI meeting, Applied Management Sciences Project Conmittee, San Diego, California, February 28-March 4, 1966.

I

-J

TRIAL Internal Record Format (to be used when altering lines of an **existing** entry (ALTER))

**~6i**

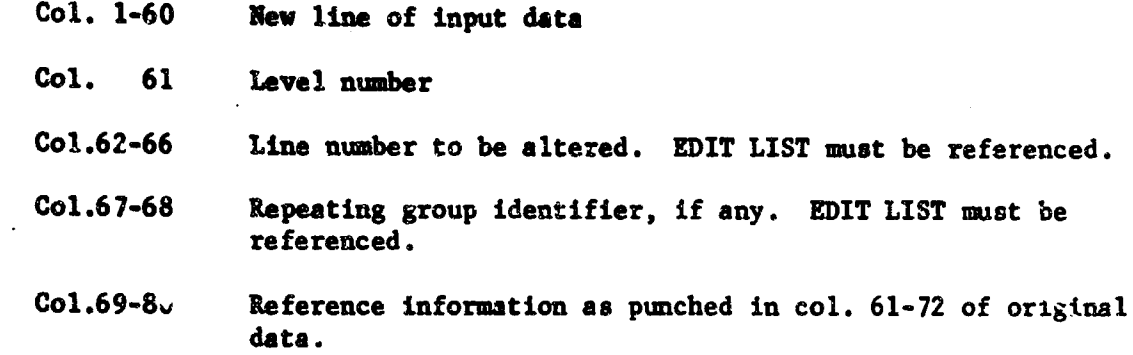

APPEN3IX **1.**

J

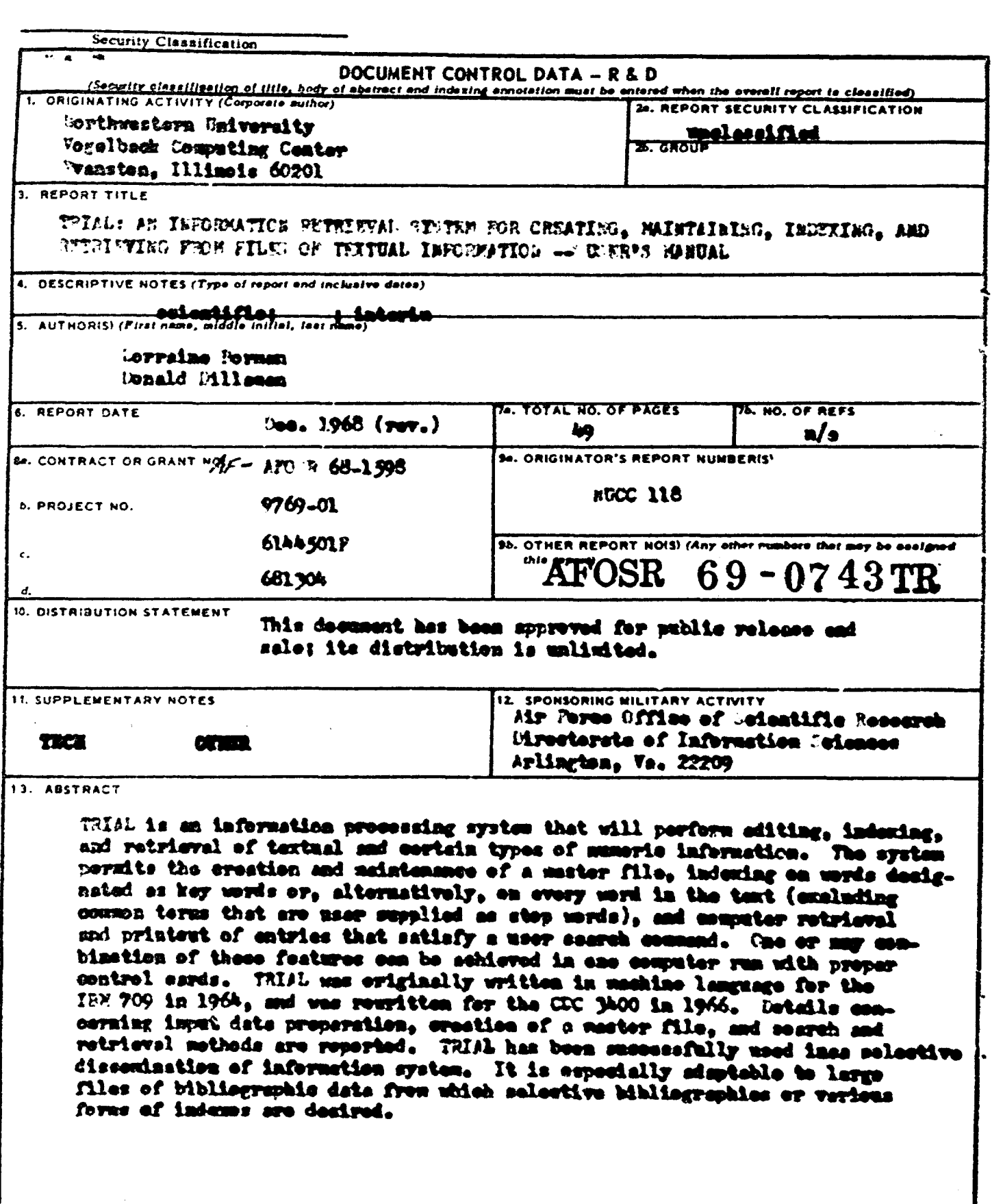

K.

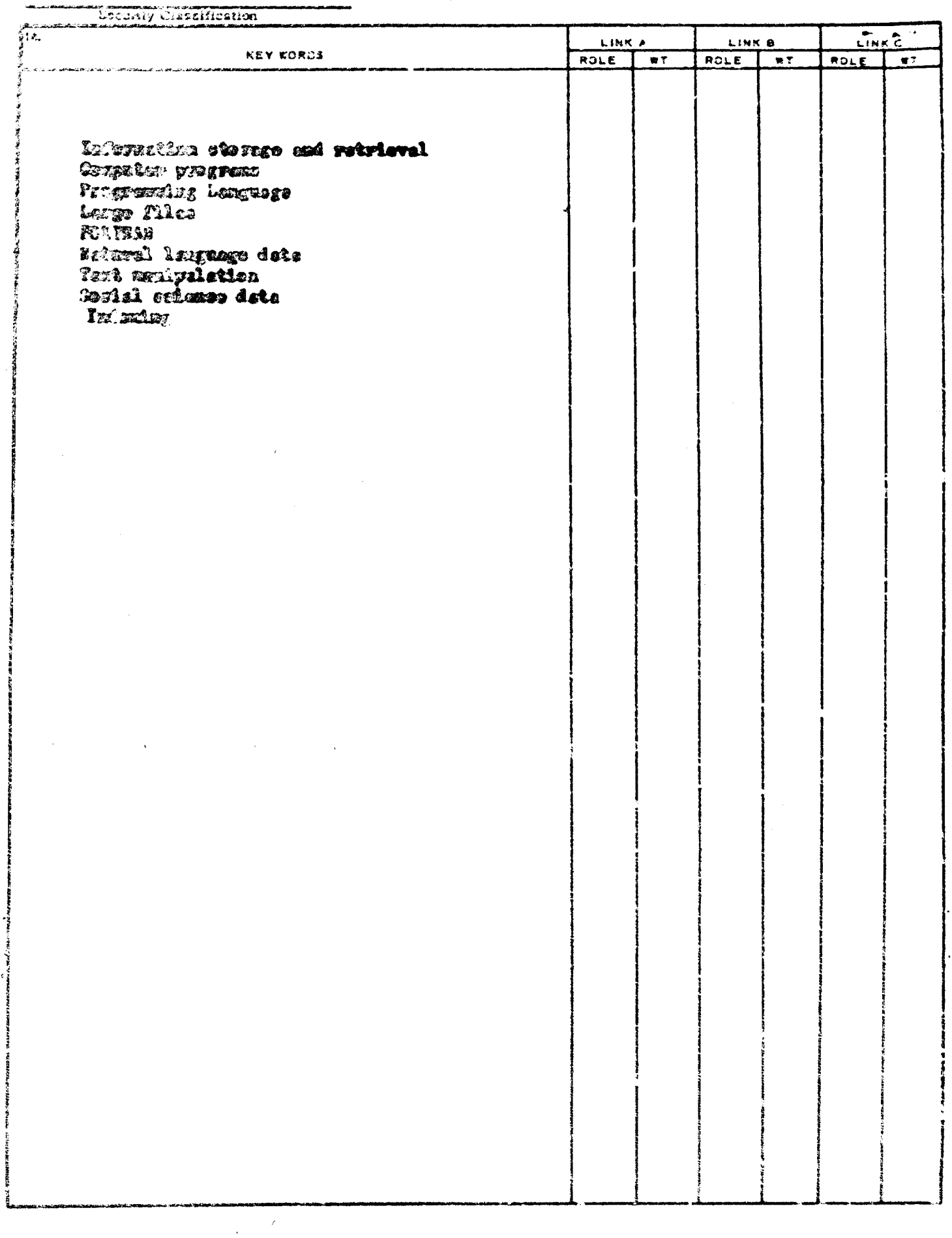

 $\label{eq:2.1} \mathcal{L}^{\text{max}}_{\text{max}} = \mathcal{L}^{\text{max}}_{\text{max}} = \mathcal{L}^{\text{max}}_{\text{max}}$ 

 $\bar{\mathcal{A}}$ 

 $\tilde{\mathbf{v}}$ 

--

 $\sim$  120  $^{\circ}$ 

 $\overline{\mathbf{t}}$  .